#### **Angelo State University Poster Presentation Information**

Poster space (vertical) is limited to a 5' by 5' area. We will provide removable poster strips for you to hang your poster without damaging it. Unlike other organization's poster presentation sessions, there is no need to bring your own tape or other adhesive.

If you need help in preparing your poster, the following web sites have some useful information on developing poster presentations:

- <http://www.ncsu.edu/project/posters/>
- <http://colinpurrington.com/tips/academic/posterdesign>
- [http://www.angelo.edu/dept/citr/undergraduate\\_research\\_initiative.php](http://www.angelo.edu/dept/citr/undergraduate_research_initiative.php)
- [http://www.tltc.ttu.edu/teach/TLTC%20Teaching%20Resources/PresentingConferencePapersAndPostersInTheHu](http://www.tltc.ttu.edu/teach/TLTC%20Teaching%20Resources/PresentingConferencePapersAndPostersInTheHumanities.asp) [manities.asp](http://www.tltc.ttu.edu/teach/TLTC%20Teaching%20Resources/PresentingConferencePapersAndPostersInTheHumanities.asp)

The CITR is available to assist students in both designing and creating the poster.

Mr. Henry Begil and the other staff in ASU's Print Shop can help you print your poster. Please contact him immediately if you plan to use his services. You can reach him via e-mail at [henry.begil@angelo.edu.](mailto:henry.begil@angelo.edu) See the instructions below for preparing your poster for printing by the Print Shop.

If your academic department cannot provide funding for your poster printing, contact the CITR [\(citr@angelo.edu](mailto:citr@angelo.edu) or 325- 942-2782).

#### **For the 2014 Undergraduate and Graduate Research/Creative Endeavor Symposium:**

Please bring your materials for set-up to the UC's C.J. Davidson Conference Center between 11:00-12:30 on Thursday morning, April 24. The Undergraduate Research Symposium will be open to the public from 1:00 to 2:30p.m. You are expected to be present for the entire time and to remove your exhibit at 2:30 p.m.

#### **For the Graduate Research Symposium:**

Please bring your materials for set up to the UC's C.J. Davidson Conference Center between 3:30-4:15 on Monday, April 21. The Graduate Research Symposium will be open to the public from 4:30-5:30. Presenters will be seated for the Graduate Awards Ceremony (5:30-6:15) and then return to their posters until 7:00. You are expected to be present for the entire time and to remove your exhibit at 7:00.

**Students will also submit their Posters to Angelo State's Digital Repository. (See below for instructions.)**

#### **Poster Printing Setup Instructions:**

To keep everything simple, please create your poster using PowerPoint or an equivalent program (see below) and then convert the document into an Adobe pdf file. Choose the "Page Setup" option and use the custom feature to set your page size to 56" x 40" or 48" x 40" as demonstrated in the screen print to the right.

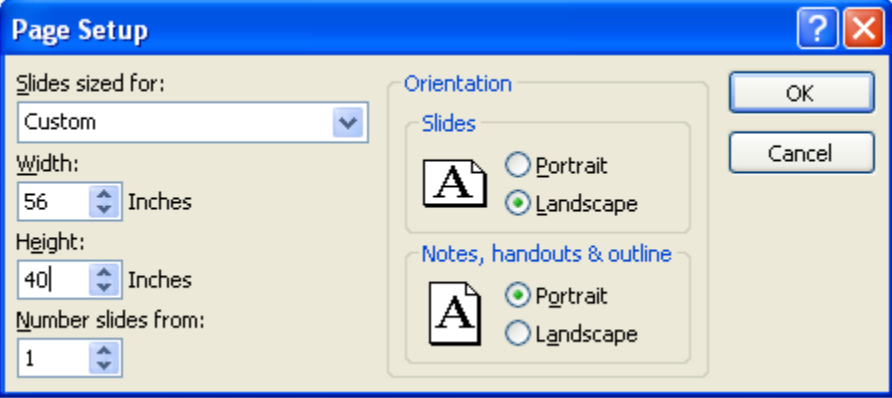

Once you have created your poster in PowerPoint, convert it into an Adobe pdf file by selecting the "Acrobat" item in the menu and then clicking on the "Create PDF" button:

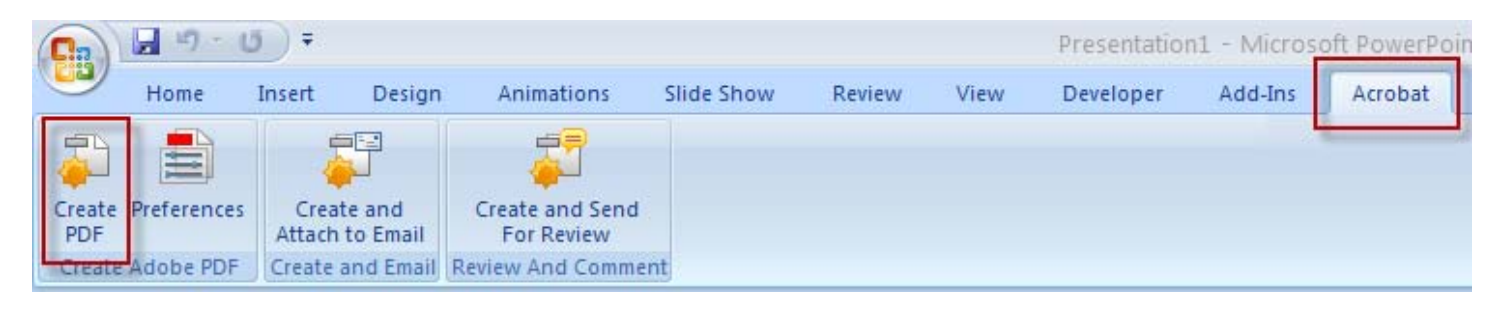

If you have any questions or concerns, please notify the CITR at [citr@angelo.edu](mailto:citr@angelo.edu) or 325-942-2782 at your earliest convenience.

### **Poster Set Up Instructions in Inkscape**

You can use the Open Source graphic design program Inkscape, it is 100% Free and Open Source to download on any computer and use anywhere, anytime, for anything. Runs on Linux, Windows and Mac. Download for free at [http://inkscape.org](http://inkscape.org/)

Set the dimensions of your document in Inkscape:

Click File > Document Properties

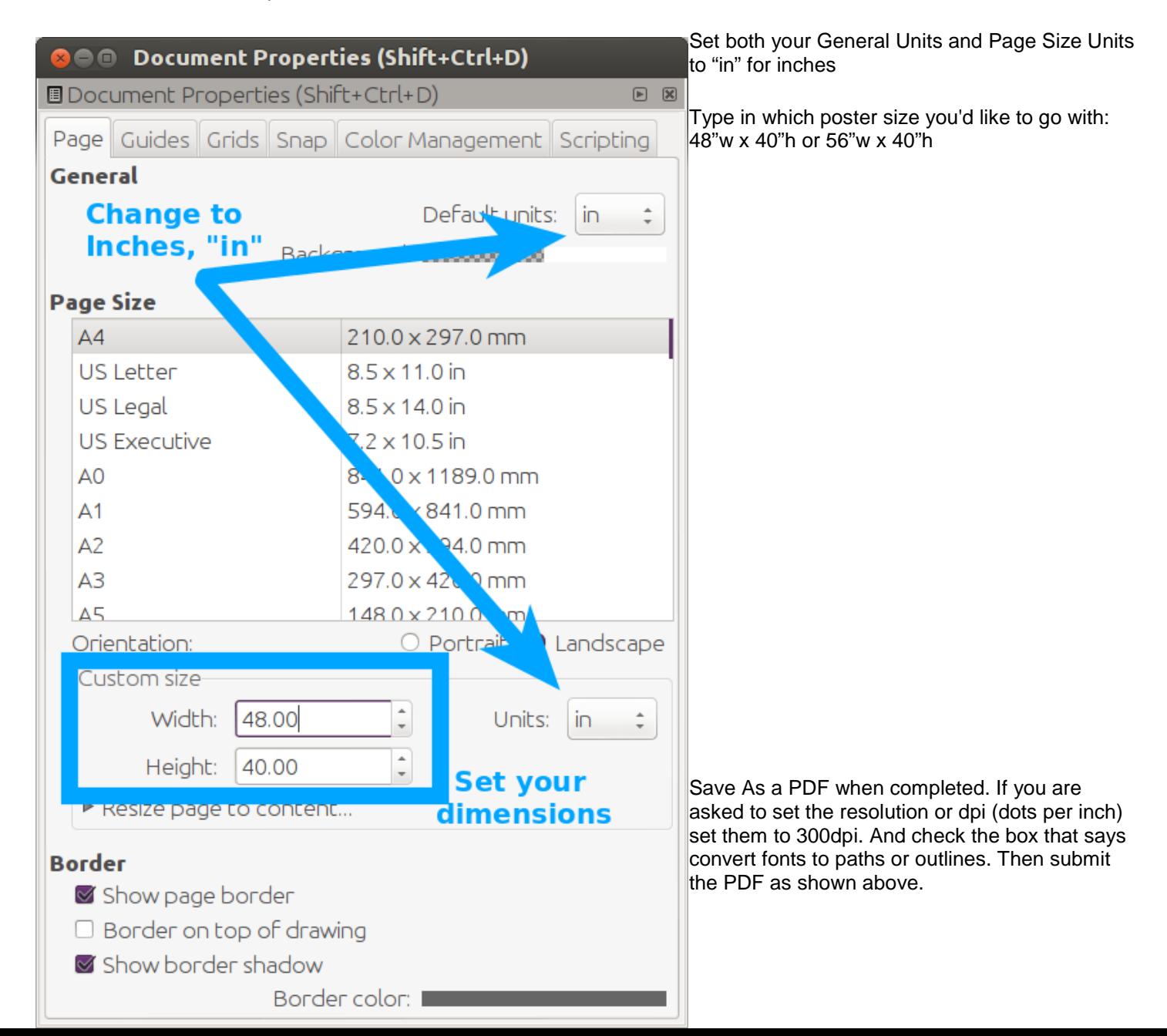

## How to submit an item to the digital library

### Go to the Angelo State University Digital Repository - <http://repositories.tdl.org/asu-ir/>

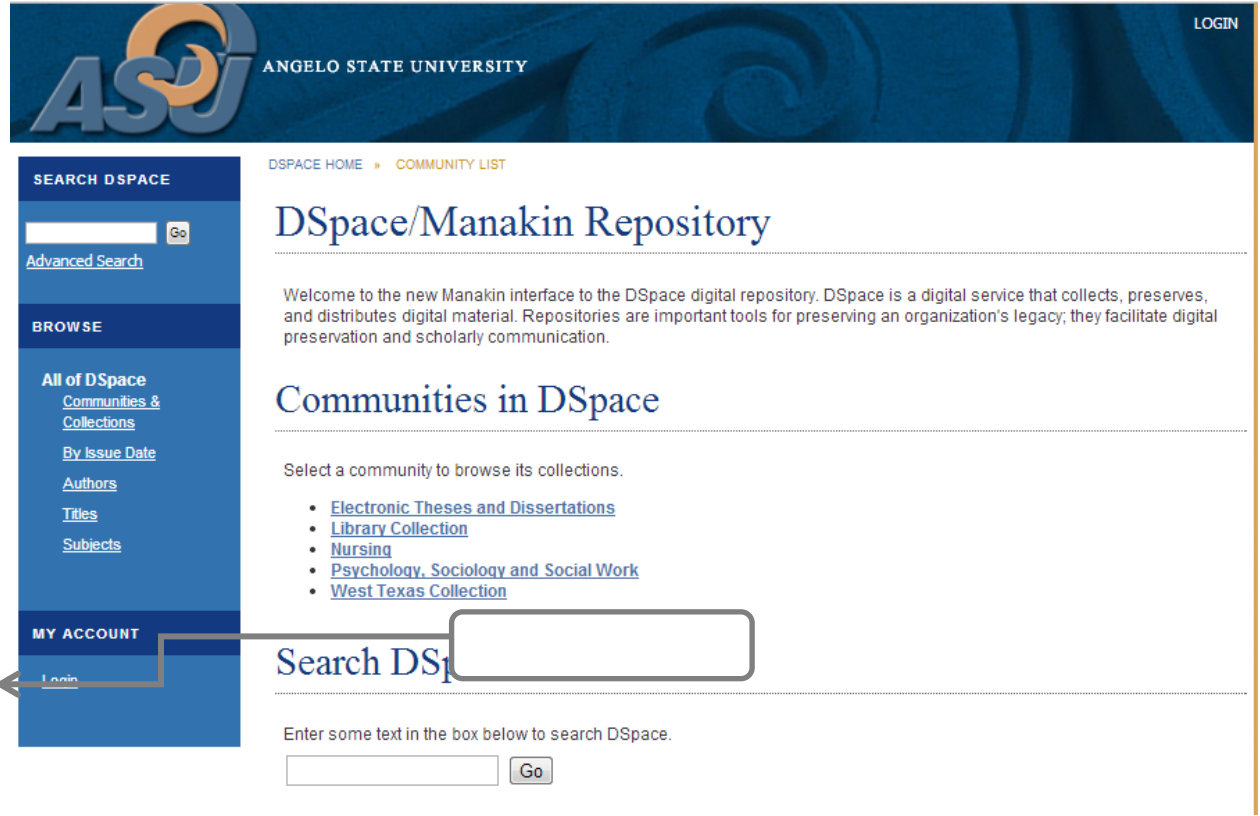

## Choose Angelo State

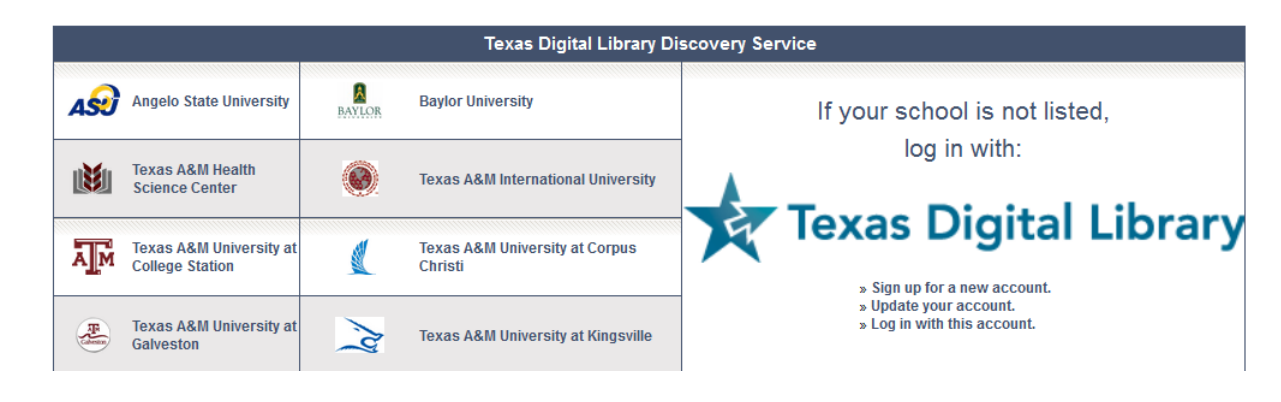

Sign in using your ASU ID and password; it is same as your Ramport login

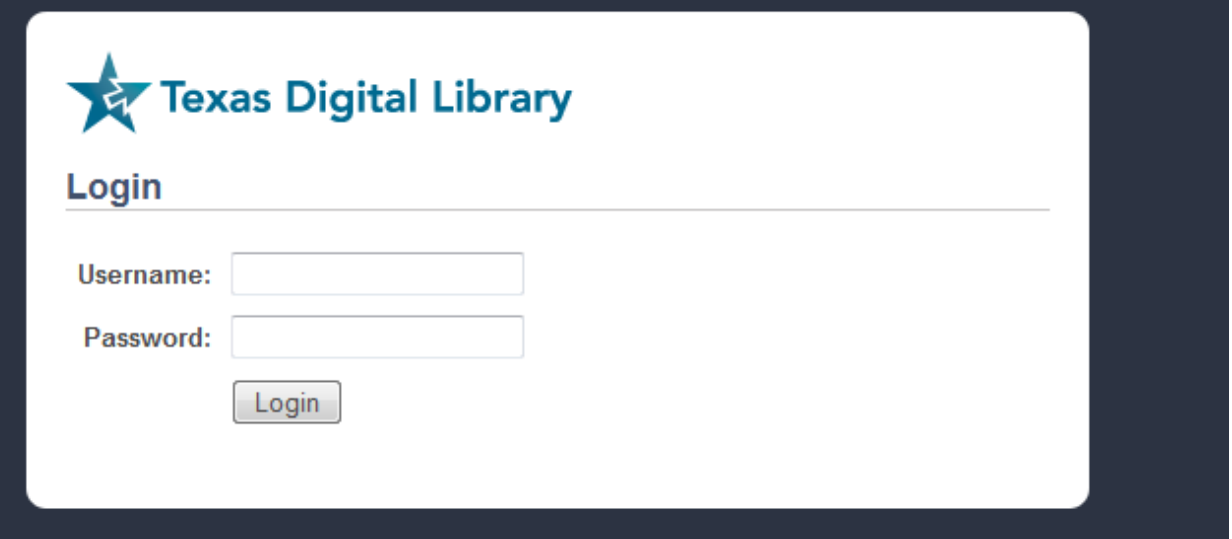

## After logging in you are returned to the home page

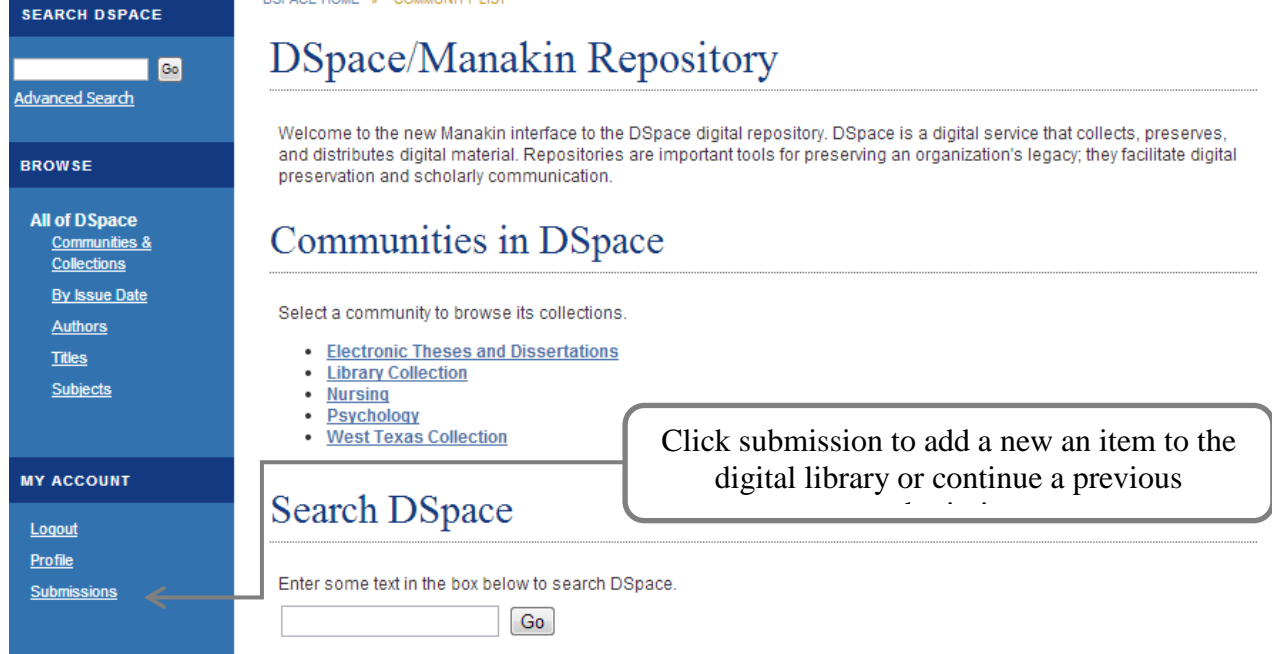

Select "start new submission" or select one you have worked on before

DSPACE HOME » SUBMISSIONS

## Submissions & workflow tasks

## **Submissions**

You may start a new submission The submission process includes describing the item and uploading the file(s) comprising it. Each community or collection may bet its own submission policy.

# Submissions & workflow tasks

**Unfinished submissions** 

These are incomplete item submissions. You may also start another submission

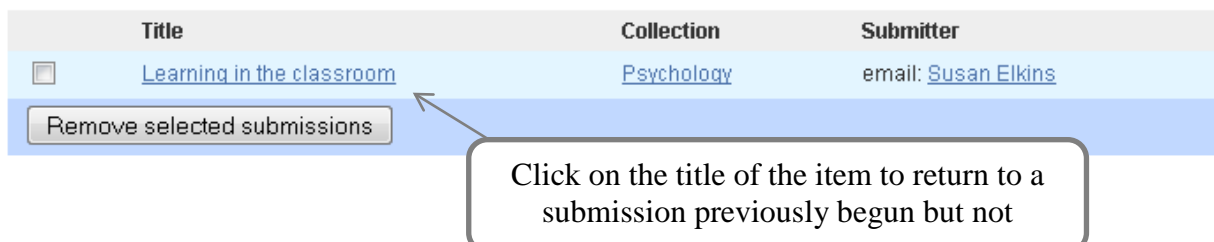

Click here to start a new submission

### Choose the collection that will hold the item

**DSPACE HOME » ITEM SUBMISSION** 

## Item submission

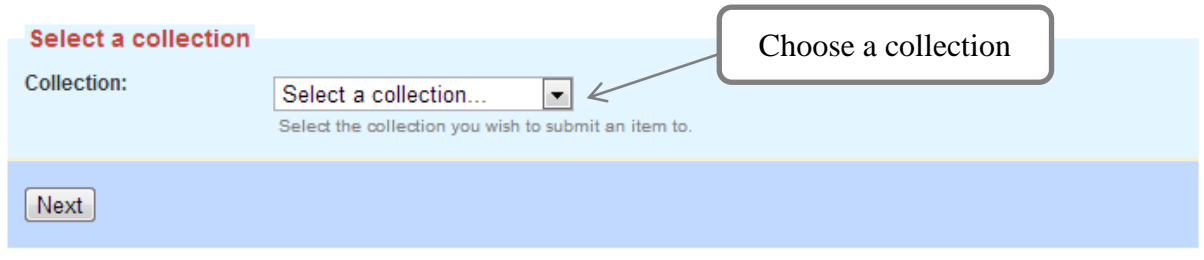

### Answer questions about item

DSPACE HOME » ELECTRONIC THESES AND DISSERTATIONS » PUBLISHED ETD COLLECTION » ITEM SUBMISSION

## Item submission

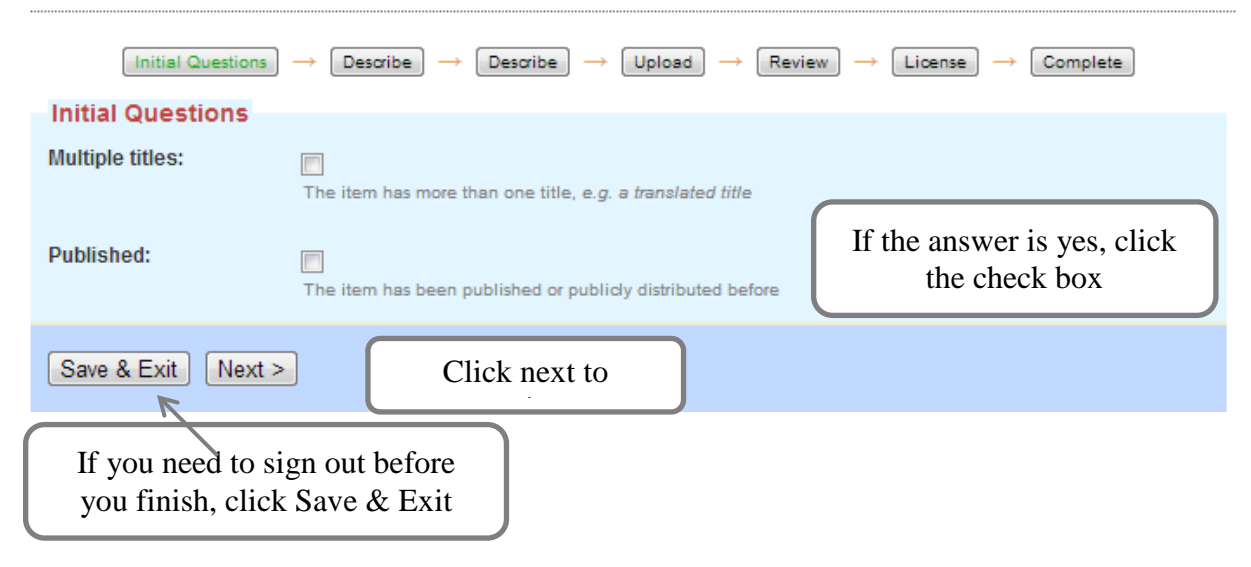

## Enter information about the item

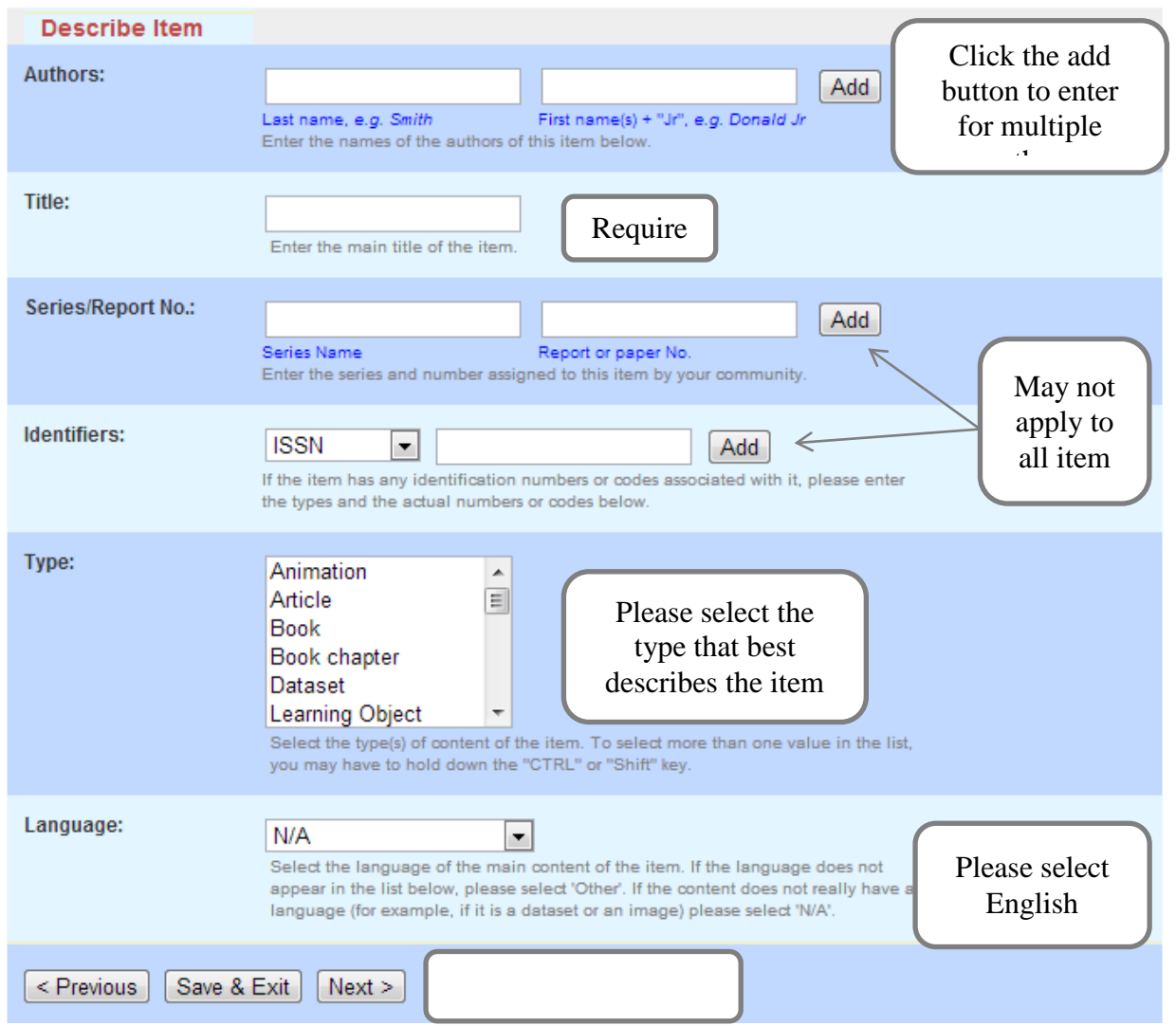

## Item submission

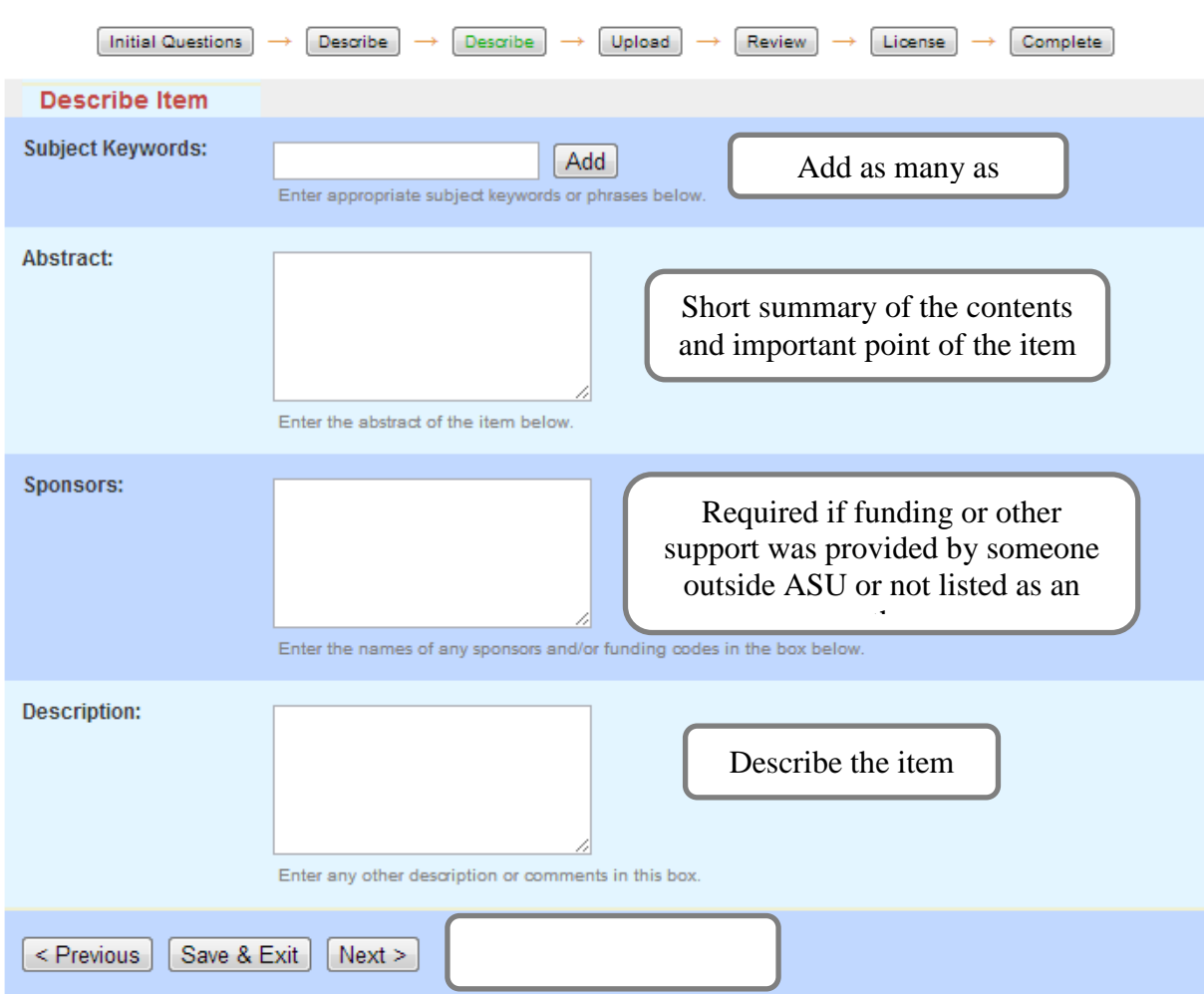

# Item submission

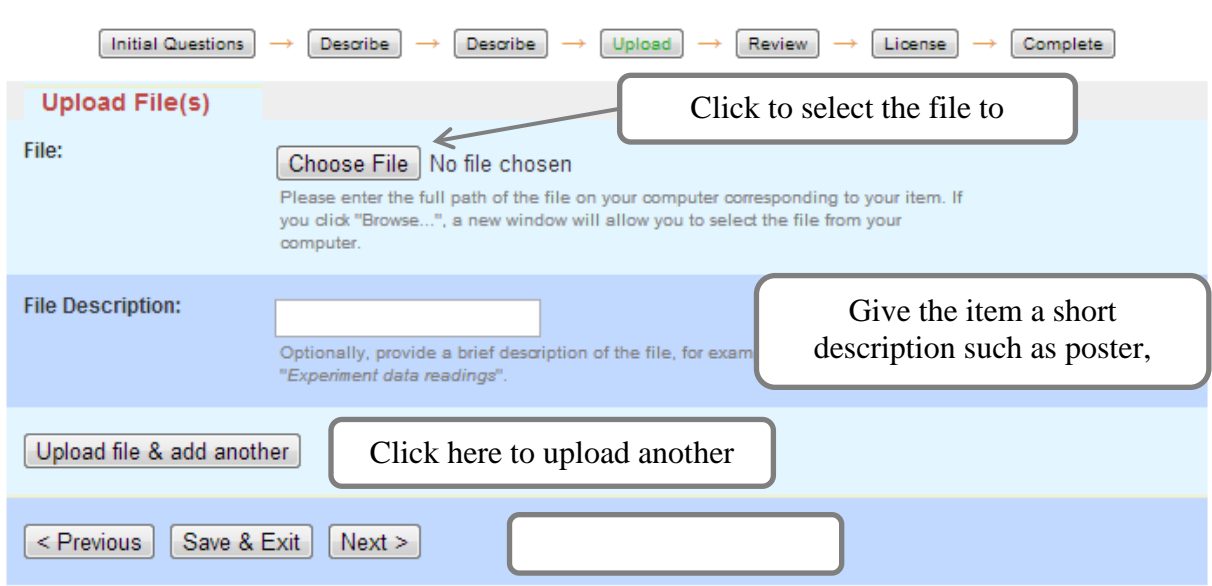

Review all the information

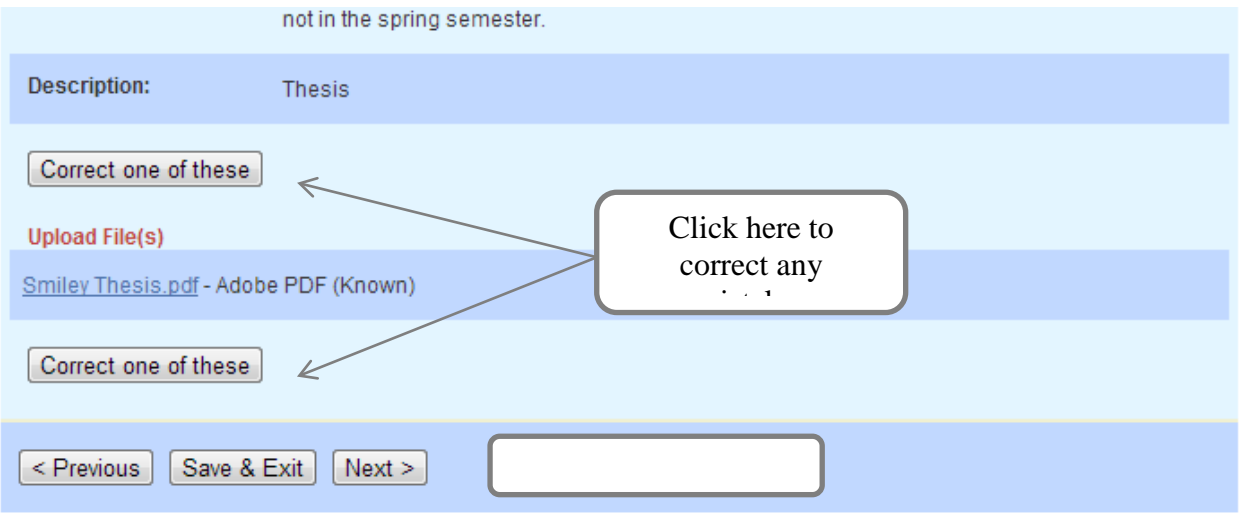

You must grant Angelo State University non-exclusive distribution rights. Please check any signed copyright statements and make sure you have the ability to post it.

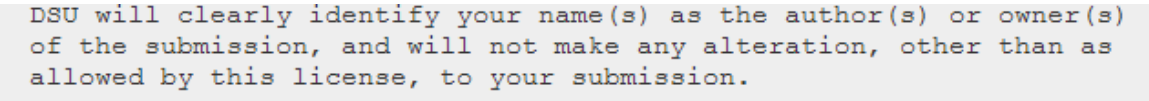

If you have questions regarding this license please contact the system administrators.

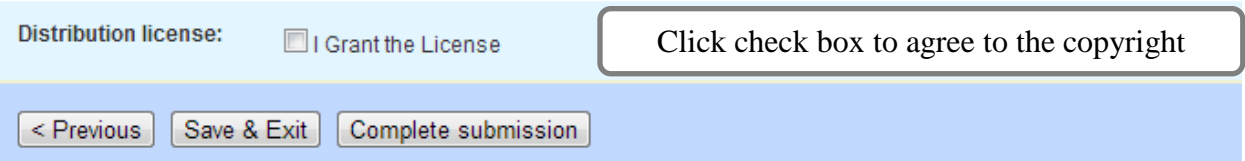

An email will be sent to the collection manager and they will approve the submission You will receive an email when the item has been posted in the digital library

You submitted: The effect of corn gluten feed on performance and carcass characteristics of feeder lambs

To collection: Published ETD Collection

Your submission has been accepted and archived in DSpace, and it has been assigned the following identifier: http://hdl.handle.net/2346.1/30053

Please use this identifier when citing your submission.

Many thanks!

This is an example of the approval email

**DSpace** 

License granted by Susan Elkins (selkins2@angelo.edu) on 2011-05-05T20:23:34Z (GMT):

NOTE: PLACE YOUR OWN LICENSE HERE This sample license is provided for informational purposes only.

#### NON-EXCLUSIVE DISTRIBUTION LICENSE

By signing and submitting this license, you (the author(s) or copyright owner) grants to DSpace University (DSU) the non-exclusive right to reproduce, translate (as defined below), and/or distribute your submission (including the abstract) worldwide in print and electronic format and in any medium, including but not limited to audio or video.

You agree that DSU may, without changing the content, translate the submission to any medium or format for the purpose of preservation.

You also agree that DSU may keep more than one copy of this submission for purposes of security, back-up and preservation.

You represent that the submission is your original work, and that you have the right to grant the rights contained in this license. You also represent that your submission does not, to the best of your knowledge, infringe upon anyone's copyright.

If the submission contains material for which you do not hold copyright, you represent that you have obtained the unrestricted permission of the copyright owner to grant DSU the rights required by this license, and that such third-party owned material is clearly identified and acknowledged within the text or content of the submission.

IF THE SUBMISSION IS BASED UPON WORK THAT HAS BEEN SPONSORED OR SUPPORTED BY AN AGENCY OR ORGANIZATION OTHER THAN DSU, YOU REPRESENT THAT YOU HAVE FULFILLED ANY RIGHT OF REVIEW OR OTHER OBLIGATIONS REQUIRED BY SUCH CONTRACT OR AGREEMENT.

DSU will clearly identify your name(s) as the author(s) or owner(s) of the submission, and will not make any alteration, other than as allowed by this license, to your submission.